© 2015 Seiko Epson Corporation.

All rights reserved. Printed in XXXXXX

# **SC-P800 Series**

EN **Start Here** FR **Démarrez ici**

DE **Hier starten**

- NL **Hier beginnen**
- IT **Inizia qui**

mbalagem<br>mbalagem<br>1

**SEIKO EPSON CORPORATION**

Address: 3-5, Owa 3-chome, Suwa-shi, Nagano-ken 392-8502 Japan

http://www.epson.com/ **EPSON EUROPE B.V.**

Address: Atlas Arena, Asia Building, Hoogoorddreef 5,1101 BA Amsterdam Zuidoost The Netherlands

http://www.epson.com/europe.html

**For Users in Germany**

gemäss EN ISO 7779.

- ES **Para empezar**
- PT **Começar por aqui**
	- Contents may vary by location. l'autre. variieren.

Das Gerät ist nicht für die Benutzung im unmittelbaren Gesichtsfeld am Bildschirmarbeitsplatz vorgesehen. Um störende Reflexionen am Bildschirmarbeitsplatz zu vermeiden, darf dieses Produkt nicht im unmittelbaren

Gesichtsfeld platziert werden.

l'installer dans l'imprim

 $*413012400*$ 

Unpacking Déballage Auspacken Uitpakken Disimballaggio Desembalaje Desembalagem

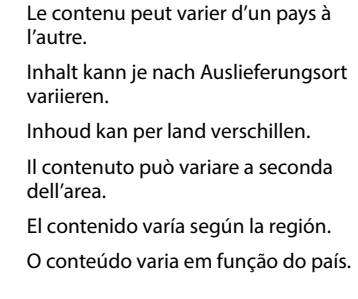

2 Mise sous tension Einschalten Inschakelen Accensione Encendido Ligar

dell'area.

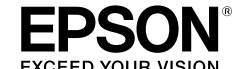

 $\Box$ 

Do not open the ink cartridge package until you are ready to install it in the printer. N'ouvrez pas l'emballage contenant la cartouche tant que vous n'êtes pas prêt à

Öffnen Sie die Tintenpatronenpackung erst, wenn die Tintenpatrone im Drucker

installiert werden kann.

Open de verpakking van de cartridge pas op het moment waarop u de cartridge wilt

installeren.

Non aprire la confezione della cartuccia di inchiostro fino a quando non si è pronti

per la sua installazione nella stampante.

No desembale el cartucho de tinta hasta que vaya a instalarlo en la impresora. Abra apenas a embalagem do tinteiro quando estiver pronto para o instalar na

tions-Verordnung 3. GPSGV: Der höchste Schalldruckpegel beträgt 70 dB(A) oder wenige

impressora.

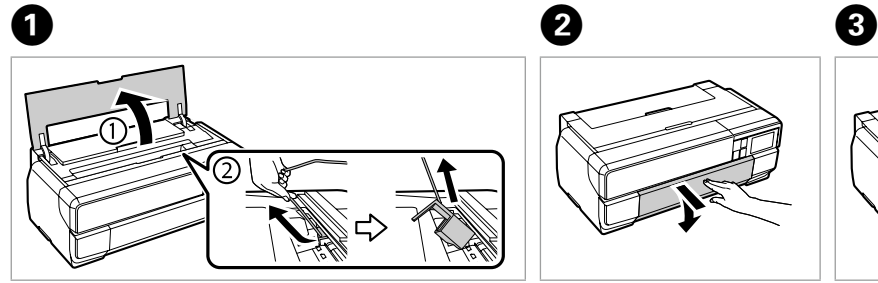

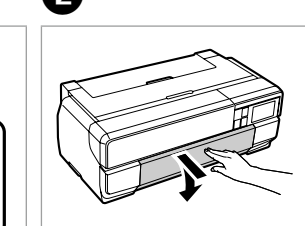

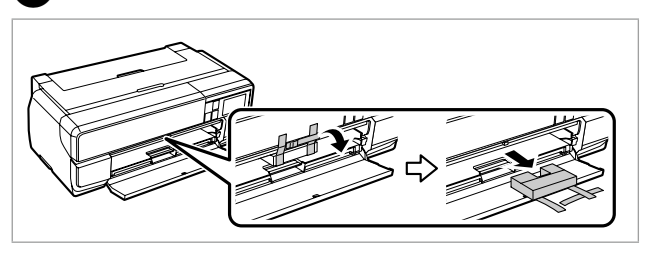

The initial ink cartridges will be partly used to charge the print head. These cartridges may print fewer pages compared to subsequent ink cartridges. Les cartouches d'encre initiales sont partiellement utilisées pour charger la tête d'impression. Ces cartouches peuvent imprimer moins de pages que les cartouches d'encre

Remove all protective materials. Retirez tous les matériaux de protection. Alle Schutzmaterialien entfernen. Beschermmateriaal verwijderen. Rimuovere tutti i materiali protettivi. Retire los materiales de protección. Retire todos os materiais de protecção.

Turning On

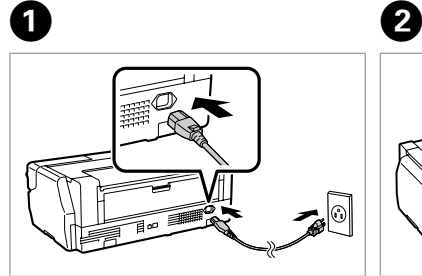

Connect and plug in. Connectez et branchez. Anschließen und einstecken. Aansluiten en stekker in stopcontact. Connettere e collegare alla presa. Conecte y enchufe. Ligue à impressora e à corrente.

Turn on and tilt. Allumez et inclinez. Einschalten und kippen. Inschakelen en kantelen. Accendere e inclinare. Encender e inclinar. Ligue e incline.

Installing the Ink Cartridges Installation des cartouches d'encre Installieren der Tintenpatronen Cartridges installeren Installazione delle cartucce d'inchiostro Instalación de los cartuchos de tinta Instalar os Tinteiros

### **For the initial setup, make sure you use the ink cartridges that came with this printer. These cartridges**

**cannot be saved for later use.**

**Pour la configuration initiale, assurez-vous que vous utilisez les cartouches d'encre fournies avec l'imprimante. Ces cartouches ne peuvent être conservées pour une utilisation ultérieure.**

**Patronen können nicht zur späteren Benutzung aufbewahrt werden.**

**cartridges kunnen niet worden bewaard voor later gebruik.**

- **Bei Ersteinrichtung müssen die mit diesem Drucker gelieferten Tintenpatronen verwendet werden. Diese**
- **Zorg voor de eerste instelling dat u de inktcartridges gebruikt die bij deze printer zijn geleverd. Deze**
- **Per l'installazione iniziale, assicurarsi di utilizzare le cartucce di inchiostro in dotazione con la stampante.**
- **Para la configuración inicial, asegúrese de utilizar los cartuchos de tinta incluidos con esta impresora. Estos**
- **Na configuração inicial, utilize os tinteiros fornecidos com esta impressora. Estes tinteiros não podem ser** 
	-
	-
	-

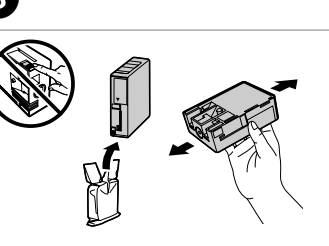

**Tali cartucce non possono essere conservate per un uso successivo.**

**cartuchos no se pueden guardar para utilizarse posteriormente.**

**guardados para futura utilização.**

Die ersten Tintenpatronen werden teilweise für das Laden des Druckkopfes verwendet. Mit diesen Patronen können möglicherweise weniger Seiten gedruckt werden, als mit

De startcartridges worden deels verbruikt om de printkop te vullen. Met deze cartridges worden mogelijk minder pagina's afgedrukt dan met de cartridges daarna.

suivantes. nachfolgenden Tintenpatronen. cartucce di inchiostro. posteriores.

idges installe<br>llazione delle<br>cce d'inchios<br>lación de los<br>chos de tinta<br>lar os Tinteiro

Le cartucce di inchiostro iniziali verranno parzialmente utilizzate per caricare la testina di stampa. Tali cartucce potrebbero stampare meno pagine rispetto alle successive

Los primeros cartuchos de tinta se usarán parcialmente para cargar el cabezal de impresión. Por eso imprimirán menos páginas que los próximos que instale. Os tinteiros instalados inicialmente serão utilizados em parte para carregar a cabeça de impressão. Estes tinteiros poderão imprimir menos páginas do que os tinteiros

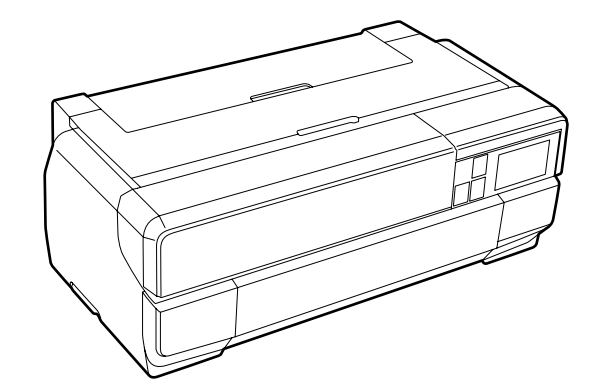

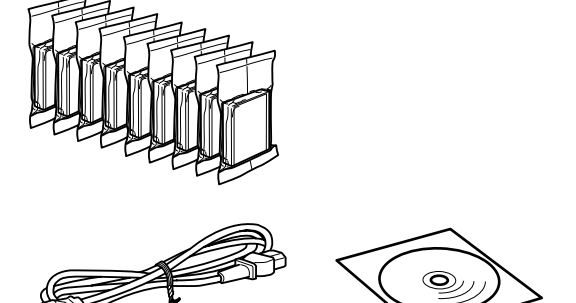

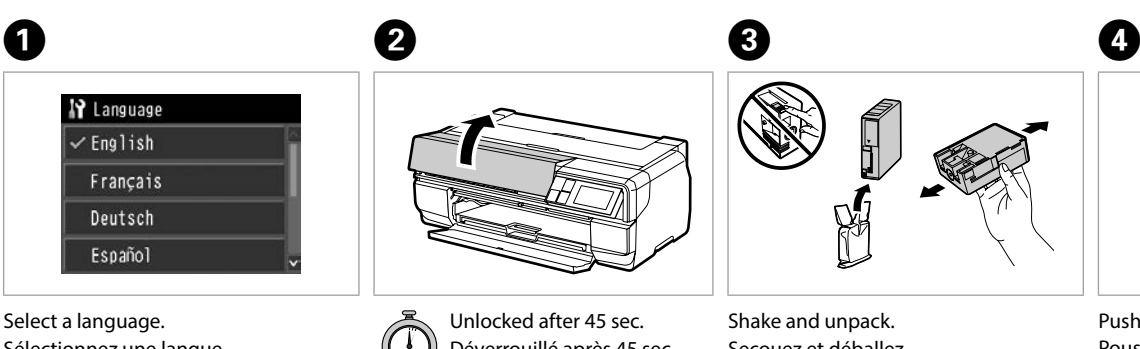

Sélectionnez une langue. Sprache auswählen. Taal selecteren. Selezionare una lingua. Elija un idioma. Seleccione um idioma.

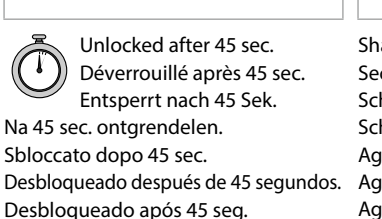

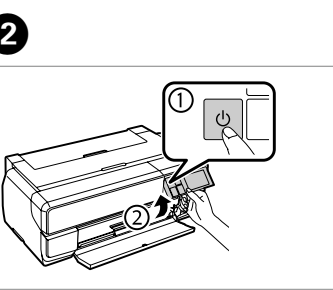

Shake and unpack. Secouez et déballez. Schütteln und auspacken. Schudden en uitpakken. Agitare e disimballare. Agitar y desembalar. Agitar e desembalar.

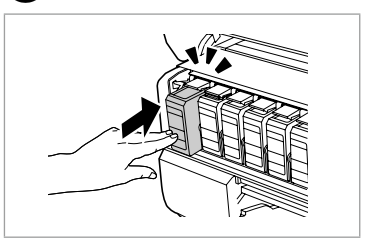

...............

Push (Click). Poussez (Clic). Drücken (Klicken). Druk op (Klik). Premere (fare clic). Empujar (clic). Pressione (Clique).

**Windows**

**Mac OS X**

Manual

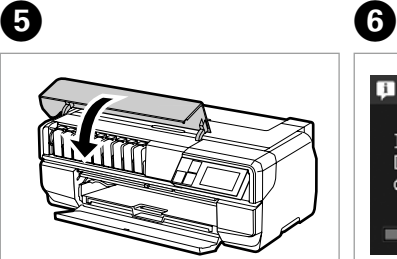

Close. Fermez. Schließen. Sluiten. Chiudere. Cierre. Feche.

**I** Information Initializing. Do not turn power off or open the cartridge cover

> Wait about 6 min. Patientez environ 6 min. Etwa 6 Min. warten. Wacht ongeveer 6 min. Attendere circa 6 min.

luiten op de<br>puter<br>gamento al<br>puter<br>ctar al equip<br>ao computa Connecting to the Computer Connexion à l'ordinateur An Computer anschließen Aansluiten op de computer Collegamento al computer Conectar al equipo Ligar ao computador

------------

Esperar 6 minutos aproximadamente.

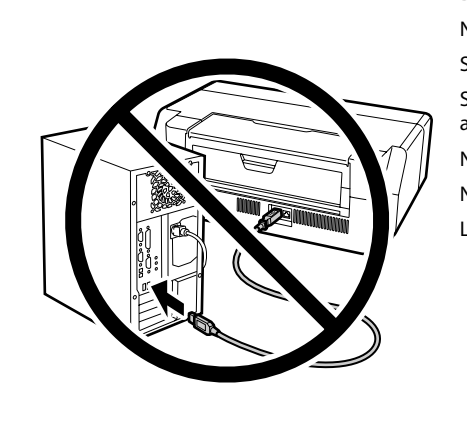

Aguarde cerca de 6 min.

 $\Box$  $|| \delta \phi ||$   $\widehat{\epsilon}$ 

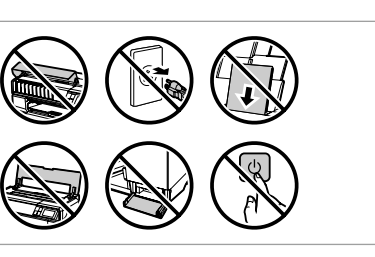

Do not connect the USB cable until you are instructed to do so. Ne connectez pas le câble USB tant que vous n'y êtes pas invité. Schließen Sie das USB-Kabel erst an, wenn Sie dazu aufgefordert werden. Sluit de USB-kabel pas aan wanneer dit in de instructies wordt aangegeven.

Non collegare il cavo USB fino a quando non espressamente richiesto. No conecte el cable USB hasta que se le indique. Ligue apenas o cabo USB quando isso lhe for solicitado.

Visit the website to install software and configure network settings. Rendez-vous sur le site Web pour installer le logiciel et configurer les paramètres de réseau

### **Windows**

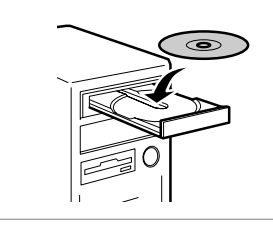

Insert CD, follow screens. Insérez le CD, suivez les instructions. CD einlegen, Anweisungen befolgen. Plaats cd. Volg scherminstructies. Inserire il CD e osservare le schermate. Insertar CD y seguir indicaciones. Insira o CD, siga as instruções.

### If the Firewall alert appears, allow access for Epson applications. Si l'alerte du pare-feu apparaît,

autorisez l'accès aux applications Epson. Falls der Firmware-Alarm erscheint,

Zugang für Epson-Anwendungen erlauben.

Als de firewallwaarschuwing

verschijnt, moet u toegang tot Epsontoepassingen toestaan. Se viene visualizzato un avviso del Firewall, consentire l'accesso alle applicazioni Epson.

a del papel<br>entar papel<br>**1990** Loading Paper Chargement du papier Einlegen von Papier Papier laden Caricamento della carta Carga del papel

Si aparece la alerta del firewall, permita el acceso a las aplicaciones de Epson.

Caso seja exibido um alerta da Firewall, permita o acesso às aplicações Epson.

## **No CD/DVD drive / Mac OS X**

Webseite zum Installieren der Software und zum Konfigurieren von Netzwerkeinstellungen aufrufen.

Bezoek de website voor het installeren van software en het configureren van de netwerkinstellingen.

Visitare il sito internet per installare il software e configurare le impostazioni di rete.

Visite el sitio web para instalar el software y defina la configuración de la red. Visite o Website para instalar software e configurar as definições de rede.

### **iOS / Android**

------------

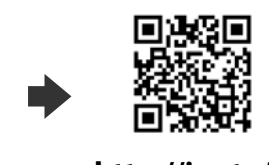

Visit the website to install Epson iPrint application and configure network settings.

Rendez-vous sur le site Web pour installer l'application Epson iPrint et configurer les paramètres de réseau. Webseite zum Installieren von Epson iPrint und zum Konfigurieren von Netzwerkeinstellungen aufrufen. Bezoek de website voor het installeren van de Epson iPrint-toepassing en het configureren van de netwerkinstellingen. Visitare il sito internet per installare l'applicazione Epson iPrint e configurare le impostazioni di rete. Visite el sitio web para instalar la aplicación Epson iPrint y defina la configuración de la red.

. . . . . . . . . . . . . .

Visite o Website para instalar a aplicação Epson iPrint e configurar as definições de rede.

Alimentar papel

 $\mathbf 0$   $\mathbf 0$ 

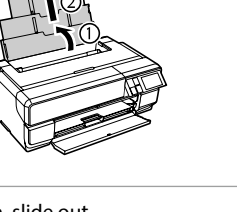

Open, slide out. Ouvrez et faites coulisser. Öffnen, herausfahren. Open, schuif naar buiten. Apri ed estrai. Abrir, deslizar hacia afuera. Abra e puxe a bandeja.

Load the paper with the printable side up. Chargez le papier en plaçant le côté imprimable vers le haut. Papier mit der bedruckbaren Seite nach oben einlegen. Laad het papier met de afdrukzijde naar boven. Caricare la carta con il lato stampabile rivolto verso l'alto. Cargar el papel con la cara imprimible hacia arriba. Alimentar o papel com a área de impressão voltada para cima.

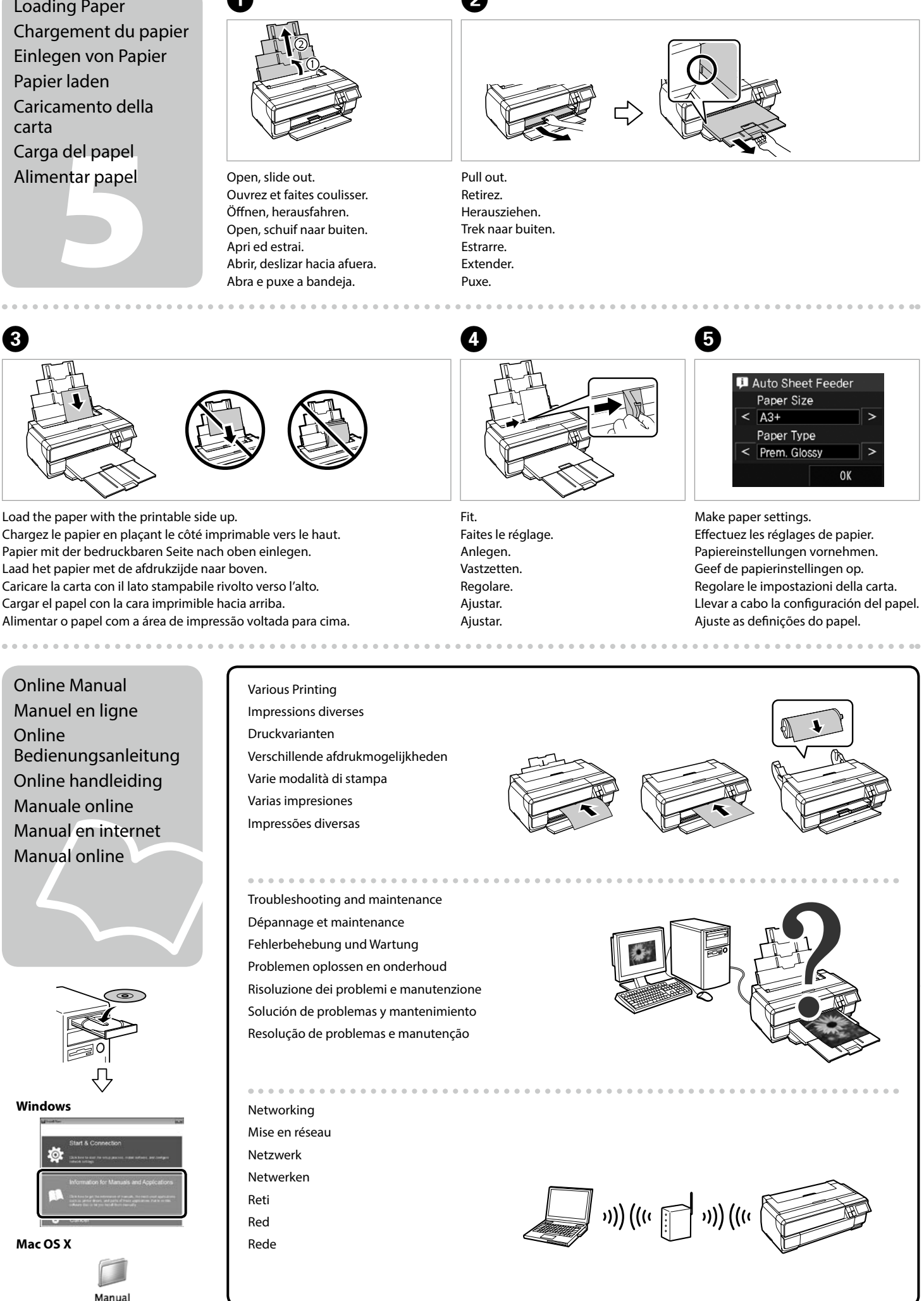

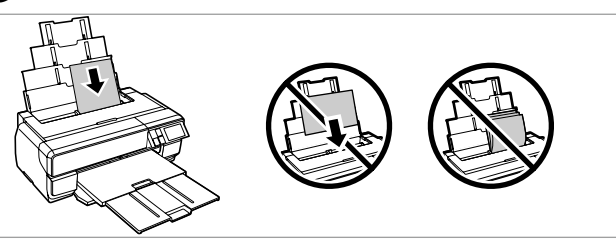

Online Manual Manuel en ligne Online Bedienungsanleitung Online handleiding Manuale online Manual en internet Manual online

Various Printing Impressions diverses Druckvarianten Verschillende afdrukmogelijkheden Varie modalità di stampa Varias impresiones Impressões diversas

Troubleshooting and maintenance Dépannage et maintenance Fehlerbehebung und Wartung Problemen oplossen en onderhoud Risoluzione dei problemi e manutenzione Solución de problemas y mantenimiento Resolução de problemas e manutenção

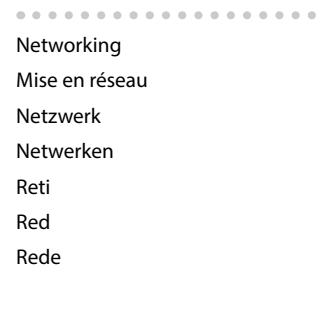

### **http://epson.sn**

**http://ipr.to/d**

# **SC-P800 Series**

## LV **Sāciet šeit** LT **Pradėkite čia** ET **Alusta siit** DA **Start her** FI **Aloita tästä** NO **Start her** SV **Starta här**

e ut<br>Ickning<br>1 Izsaiņošana Išpakavimas Lahtipakkimine Udpakning Pakkauksen poisto Pakke ut Uppackning

Neatveriet tintes kasetnes iepakojumu, kamēr tā nav sagatavota uzstādīšanai printeri

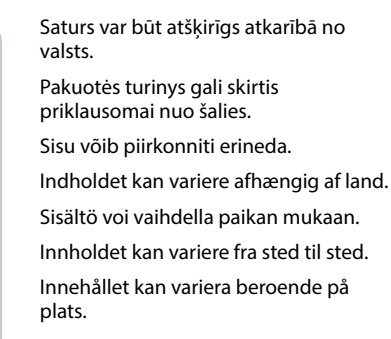

Neatidarykite rašalo kasetės pakuotės, kol nebūsite pasirengę ją įdėti į spausdintuvą. Ärge avage tindikasseti pakendit enne, kui olete valmis seda koheselt printerisse paigaldama.

av<br>av<br>a skrivaren<br>2007 - Alexandr Ieslēgšana Įjunkite Sisselülitamine Sådan tændes printeren Kytkeminen päälle Skru av Starta skrivaren

Åbn ikke pakken med blækpatronen, før du er klar til at installere den i printeren. Älä avaa värikasettia, ennen kuin olet valmis asentamaan sen tulostimeen. Ikke åpne blekkpatronpakken før du er klar til å installere den i skriveren. Öppna inte bläckpatronens förpackning förrän du är redo att montera den i skrivaren.

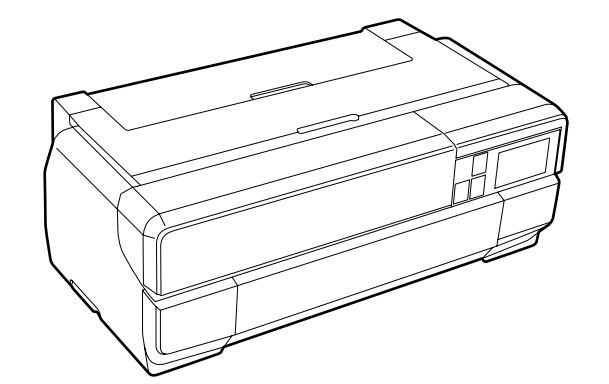

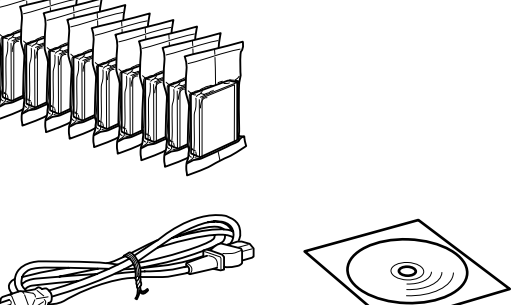

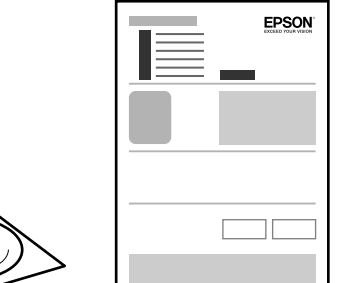

patronerne<br>asettien aser<br>llere<br>:patronene<br>:era<br>patronerna Tintes kasetņu ievietošana Rašalo kasečių įdėjimas Tindikassettide paigaldamine Installation af blækpatronerne Värikasettien asennus **Installere** blekkpatronene Montera bläckpatronerna

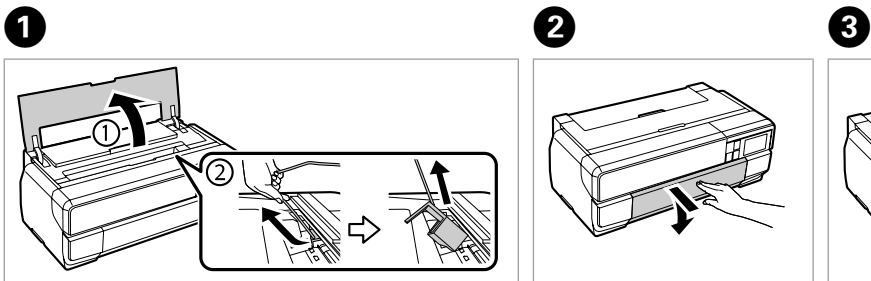

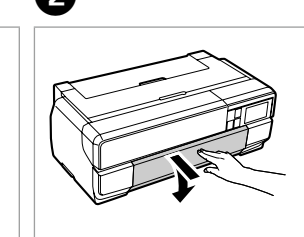

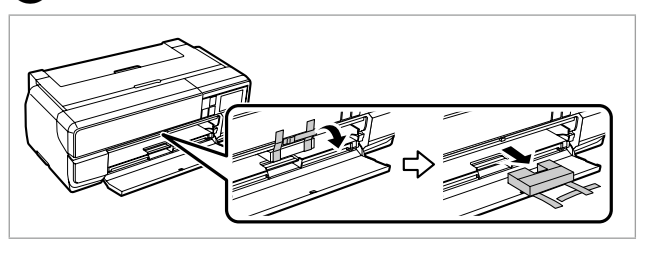

Noņemiet visus aizsargmateriālus. Nuimkite visas apsaugines medžiagas. Eemaldage kõik kaitsematerjalid. Fjern alt beskyttende materiale. Poista kaikki suojamateriaalit. Fjern alt beskyttelsesmateriale. Ta bort allt skyddsmaterial.

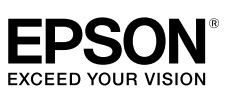

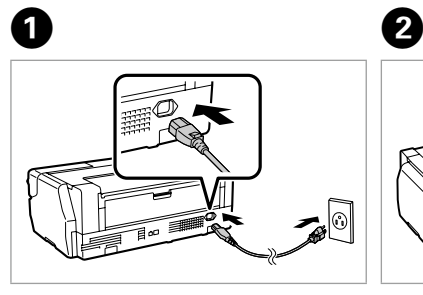

Pievienojiet un pieslēdziet elektrībai. Prijunkite laidus ir įjunkite į maitinimą. Ühendage ja lülitage vooluvõrku. Tilslut og sæt i kontakt. Yhdistä ja kytke. Koble til, og sett i stikkontakten. Anslut kabeln till skrivaren och eluttaget. Slå på och luta.

Ieslēdziet un paceliet. Įjunkite ir pakreipkite. Lülitage sisse ja kallutage. Tænd og hæld. Käynnistä ja kallista. Slå på og vipp.

**Sākotnējai iestatīšanai noteikti lietojiet tintes kasetnes, kas piegādātas kopā ar šo printeri. Šīs kasetnes nav iespējams pataupīt vēlākai izmantošanai.**

**Atlikdami pradinę sąranką, patikrinkite, ar naudojate kasetę, kuri buvo įsigyta su spausdintuvu. Šių kasečių negalima laikyti vėlesniam naudojimui.**

**Esmase häälestuse tegemiseks kasutage kindlasti printeriga kaasnenud tindikassette. Neid kassette ei saa** 

**säilitada hilisemaks kasutamiseks.**

**Sørg for at anvende de blækpatroner, der fulgte med printeren, til den allerførste indstilling. De blækpatroner kan ikke gemmes til senere brug.**

**Varmista ensimmäisessä asennuksessa, että käytät tämän tulostimen toimitukseen kuuluvia mustepatruunoita. Näitä patruunoita ei voi säästää myöhempää käyttöä varten.**

**For førstegangsoppsett må du passe på at du bruker blekkpatronene som fulgte med produktet. Disse** 

- 
- 
- 
- 

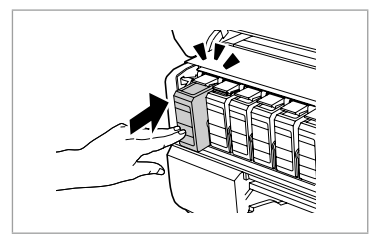

. . . . . . . . . . . . . . . .

**patronene kan ikke lagres for senere bruk.**

**Vid första installation, se till att använda de bläckpatroner som medföljer skrivaren. Dessa bläckpatroner kan inte sparas för senare användning.**

Sākotnēji uzstādītās tintes kasetnes tiks daļēji izmantotas, lai uzpildītu drukāšanas galviņu. Iespējams, lietojot šīs kasetnes, jūs varēsit izdrukāt mazāk lapu nekā, izmantojot nākamās kasetnes.

Pirmosios rašalo kasetės bus iš dalies panaudotos spausdinimo galvutei užpildyti. Naudojant šias kasetes, gali būti atspausdinta mažiau lapų, lyginant su vėlesnėmis rašalo kasetėmis.

Esialgseid tindikassette kasutatakse osaliselt prindipea täitmiseks. Need kassetid võivad printida vähem lehekülgi kui järgmised tindikassetid. De første blækpatroner anvendes delvist til fyldning af skrivehovedet. Der udskrives muligvis færre sider med disse patroner end med efterfølgende blækpatroner. Tulostimen alkuperäisiä värikasetteja käytetään osittain tulostuspään lataukseen. Näillä kaseteilla voi tulostaa ehkä vähemmän sivuja kuin seuraavilla värikaseteilla. De første blekkpatronene vil delvis bli brukt til å fylle skriverhodet. Disse patronene kan skrive ut færre sider sammenliknet med påfølgende blekkpatroner. De första bläckpatronerna används delvis för att fylla på skrivhuvudet. Det gör att patronerna kanske skriver ut färre sidor än efterföljande bläckpatroner.

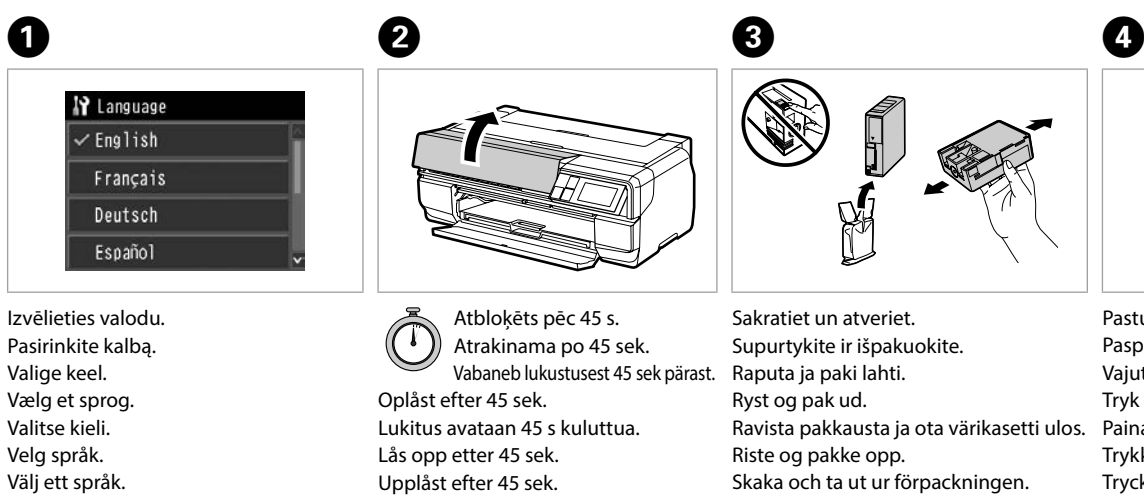

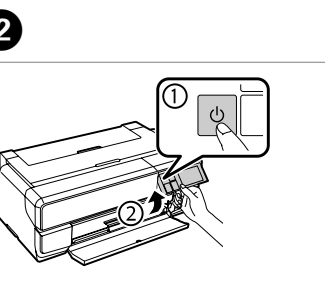

Pastumiet (klikšķis). Paspauskite (spustelkite). Vajutage (Klõpsake). Tryk (klik). Paina (Napsauta). Trykk (Klikk). Tryck (klicka).

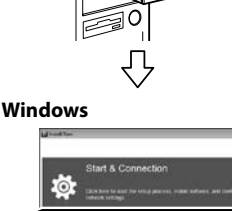

Manual

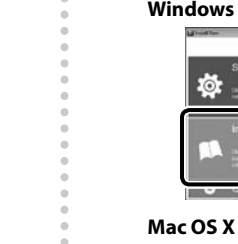

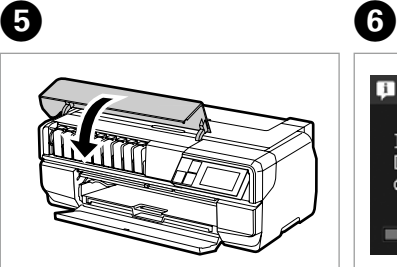

Aizveriet. Uždarykite. Sulgege. Luk. Sulje. Lukk. Stäng.

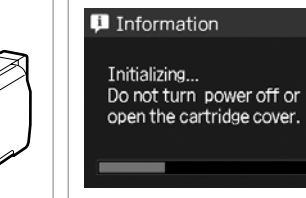

Uzgaidiet 6 min. Palaukite apie 6 min. Oodake ligikaudu 6 min. Vent ca. 6 min. Odota noin 6 min. Vent ca. 6 min. Vänta ungefär 6 min.

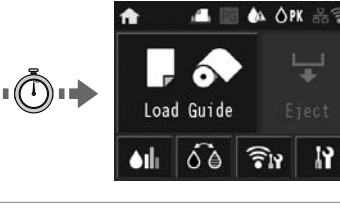

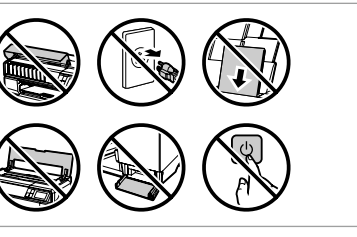

minen<br>koneeseen<br>e til datamasl<br>uter till datori<br>ter till datori Pievienošana datoram Prijungimas prie kompiuterio Ühendamine arvutiga Sådan tilsluttes computeren Liittäminen tietokoneeseen Koble til datamaskinen Ansluter till datorn

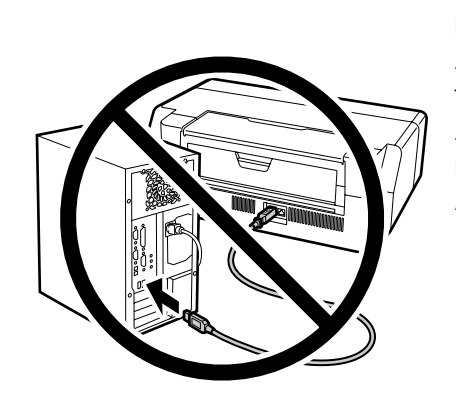

Nepievienojiet USB vadu, ja neesat saņēmis attiecīgos norādījumus. Neprijunkite USB kabelio, kol nebus nurodyta. Ärge ühendage USB-kaablit enne, kui olete saanud sellekohase juhise. Tilslut ikke USB-kablet, før du bliver bedt om det. Älä kytke USB-kaapelia, ennen kuin saat kehotuksen tehdä niin. Ikke koble til USB-kabelen før du blir bedt om å gjøre det. Anslut inte USB-kabeln förrän du uppmanas att göra det.

### **Windows**

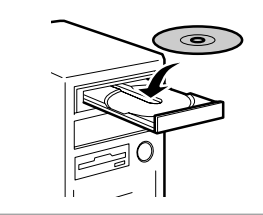

Ielieciet CD, izpildiet ekrāna norādes. Įdėkite kompaktinį diską, sekite ekranus. Sisestage CD ja järgige ekraanijuhiseid. Indsæt cd'en og følg skærmbillederne. Aseta CD levykelkkaan, seuraa näyttöjä. Sett inn CD-en, følg skjermbildene. Sätt in CD-skivan, följ anvisningarna.

Ja parādās ugunsmūra brīdinājums, sa paradas agarismara Bridiniojan.<br>.atlaujiet piekļuvi Epson lietotnēm Jei pasirodo ugniasienės įspėjimas, leiskite prieigą prie "Epson" programų. Kui ilmub tulemüüri hoiatus, siis lubage juurdepääs Epsoni

rakendustele.

tillades<sup>-</sup>

Hvis firewall-advarslen fremkommer, skal adgang for Epson-applikationer

Apsilankykite svetainėje, kad įdiegtumėte "Epson iPrint" programinę įrangą ir sukonfigūruotumėte tinklo nuostatas. Külastage veebisaiti, et installida rakendus Epson iPrint ja konfigureerige võrgusätted. Besøg webstedet for at installere applikationen Epson iPrint og konfigurere netværksindstillingerne. Siirry web-sivustolle asentamaan Epson iPrint -sovellus ja määrittämään verkkoasetukset. Besøk nettsiden for å installere Epson iPrint-programmet og konfigurere nettverksinnstillingene.

Jos palomuurihälytys tulee näkyviin, salli Epson-sovellusten käyttö. Dersom brannmurvarsel vises, må du gi tilgang til Epson-programmer. Om en brandväggsvarning visas, tillåt åtkomst för programvara från Epson.

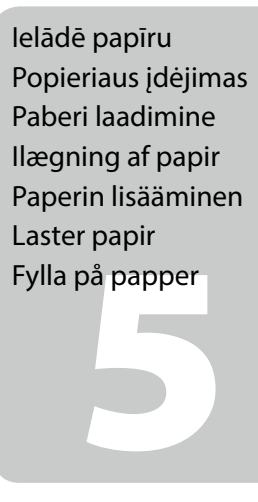

### **No CD/DVD drive / Mac OS X**

Apmeklējiet tīmekļa vietni, lai instalētu programmatūru un konfigurētu tīkla iestatījumus.

Apsilankykite svetainėje, kad įdiegtumėte programinę įrangą ir sukonfigūruotumėte tinklo nuostatas.

Külastage veebisaiti tarkvara installimiseks ja konfigureerige võrgusätted. Besøg webstedet for at installere programmer og konfigurere netværksindstillinger.

Siirry web-sivustolle asentamaan ohjelmisto ja määrittämään verkkoasetukset. Besøk nettsiden for å installere programvare og konfigurere

nettverksinnstillingene. Besök webbplatsen för att installera programvara och konfigurera nätverksinställningar.

### **iOS / Android**

Apmeklējiet tīmekļa vietni, lai lietotni instalētu Epson iPrint un konfigurētu tīkla iestatījumus. Besök webbplatsen för att installera programvaran Epson iPrint och konfigurera nätverksinställningar.

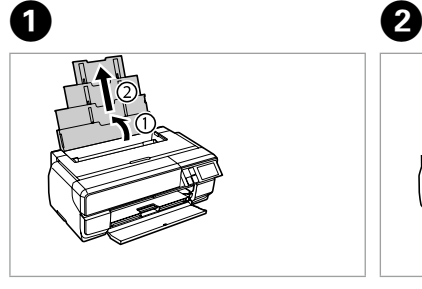

Atveriet un izbīdiet. Atidarykite, ištraukite. Ava, libista välja. Åbn, glid ud. Avaa, liu'uta auki. Åpne, skyv ut. Öppna, skjut ut.

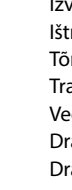

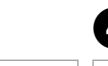

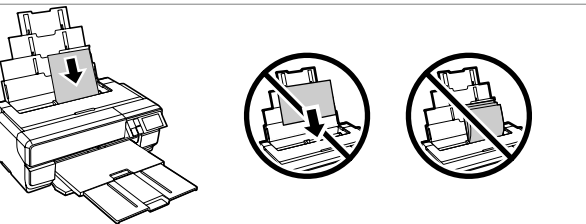

Ievietojiet papīru ar drukājamo pusi uz augšu. Įdėkite popierių spausdinama puse aukštyn. Laadi paber prinditav pool üleval. Ilæg papiret med udskriftssiden opad. Aseta paperi tulostuspuoli ylöspäin. Laste papiret med den skrivbare siden opp. Sätt i papperet med utskriftssidan uppåt.

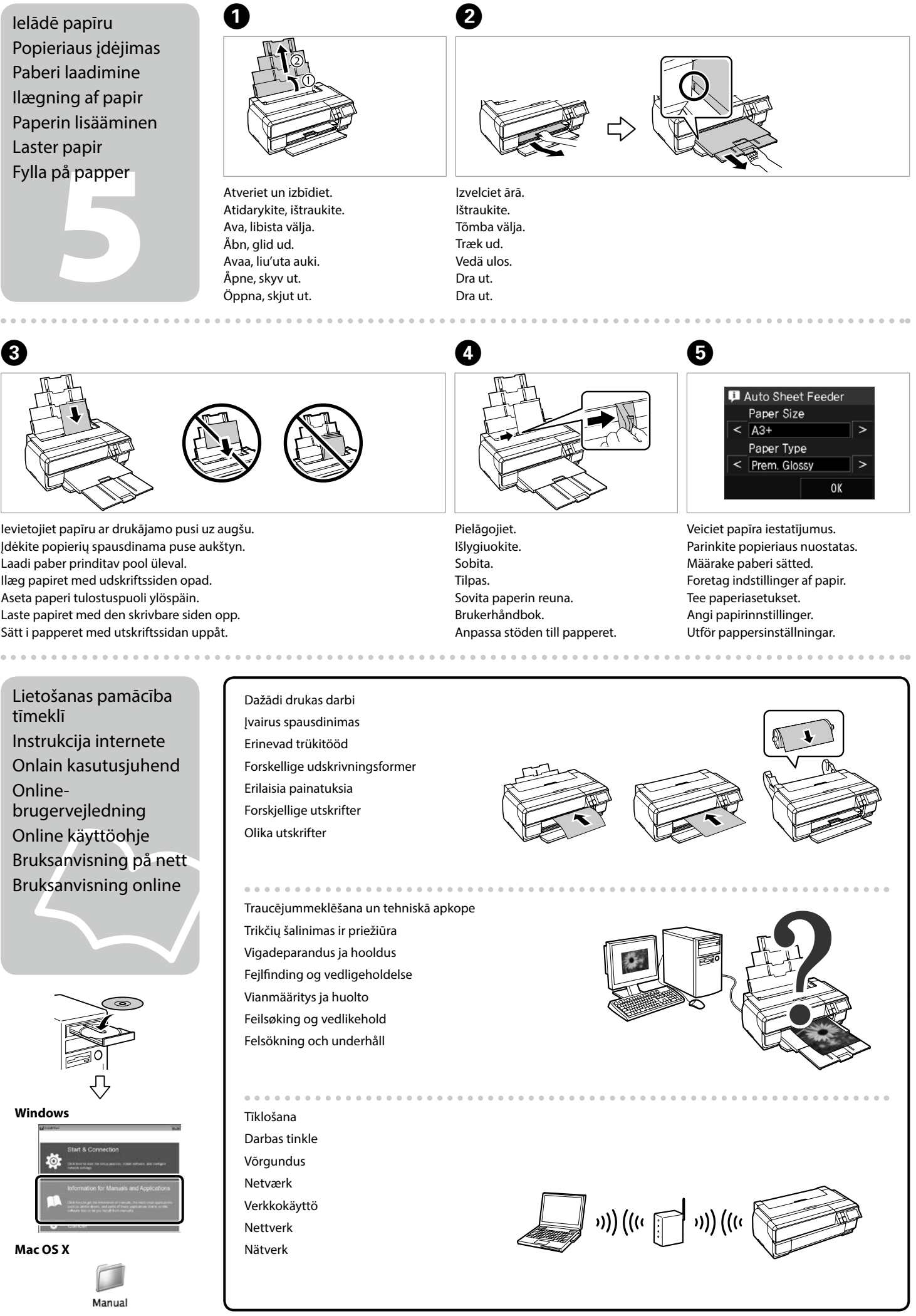

Lietošanas pamācība tīmeklī Instrukcija internete Onlain kasutusjuhend Onlinebrugervejledning Online käyttöohje Bruksanvisning på nett Bruksanvisning online

Dažādi drukas darbi Įvairus spausdinimas Erinevad trükitööd Forskellige udskrivningsformer Erilaisia painatuksia Forskjellige utskrifter Olika utskrifter

```
Traucējummeklēšana un tehniskā apkope
Trikčių šalinimas ir priežiūra
Vigadeparandus ja hooldus
Fejlfinding og vedligeholdelse
Vianmääritys ja huolto
Feilsøking og vedlikehold
Felsökning och underhåll
```
### Tīklošana

----------

Darbas tinkle Võrgundus Netværk Verkkokäyttö Nettverk Nätverk

### **http://epson.sn**

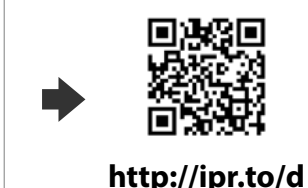